#### 一.**Redis**

### **1.** 什么是 **Redis**

Redis 是 Remote Dictionary Server(远程数据服务)的缩写 由意大利人 antirez(Salvatore Sanfilippo) 开发的一款 内存高速缓存数据库 该软件使用 C 语言编写,它的数据模型为 key-value 它支持丰富的数据结构(类型),比如 String list hash set sorted set。 可持久化(随时把备份到硬盘中一份),保证了数据安全。

同一个 select 查询语句,每天需要被执行查询 100 万次, 为了减轻数据库的负载, 就把 查询好的数据给缓存起来(存储在内存中),每天的第一个用户执行从 mysql 中获得数据并 存储到内存中, 第二个 到 第 100 万个用户就直接从内存中获得数据。

使用缓存减轻数据库的负载。

在开发网站的时候如果有一些数据在短时间之内不会发生变化,而它们还要被频繁访问,为 了提高用户的请求<mark>速度和降低网站的负载</mark>,就把这些数据放到一个读取速度更快的<mark>介质</mark>上 (或者是通过较少的计算量就可以获得该数据), 该行为就称作对该数据的缓存。

该介质可以是文件、数据库、内存,内存介子经常用于数据缓存。

缓存的两种形式:

页面缓存经常用在 CMS(content manage system)内存管理系统里边(Smarty 缓存) 数据缓存经常会用在页面的具体数据里边

 $\leftrightarrow$  **iii**  $\Box$   $\Diamond$  news.163.com/15/0930/05/B4O38BNV0001124J.html  $\left|\left|\right|\right|$   $\left|\right|$   $\left|\left|\right|\right|$   $\left|\right|$   $\left|$   $\left|$   $\right|$   $\left|$   $\left|$   $\right|$   $\left|$   $\right|$   $\left|$   $\left|$   $\right|$   $\left|$   $\left|$   $\right|$   $\left|$   $\left|$   $\right|$   $\left|$   $\left|$   $\right|$   $\left|$   $\left|$   $\right|$   $\left|$   $\right|$   $\left|$   $\left|$   $\right|$   $\left|$   $\left|$  D 四 + 合 米|-■ 最常访问 □ 新手上路 网易首页 注册免费邮箱 - KAOLA - Y - ¥ - Y - G - L - BoBo - 网络 応用 – 장군 李宣诚 围绕亚洲首富李嘉诚的"撤资论"一度热炒,"李超人"终于首度开腔。 大家都爱看 #λ部副統道 Ω 9月29日,李嘉诚首次就此前热炒的撤资传闻做出回应,发布了一份长达三页的声明。针 小学教师与学生母亲约会遭其丈夫敲诈15万 对此前 "别让李嘉诚跑了" 一文,李嘉诚在新闻稿中表示, "我明白言论自由是一把两刃刀, - 人间 | 告别一旦纯硫的理想主义"麻雀" 因此一篇似是而非的文章,也可引发热烈讨论,这是可以理解的,文章的文理扭曲,语调令人 ・ 财经 | 李嘉诚回应撒资指责: 文理扭曲 计人不寒而栗 不寒而栗,深感溃憾。" · 科技 | 华为荣耀5X首曝: 外观大改 ・体育 | 悲剧!同济大一新生打篮球猝死 球场晕倒抢救 同时,他对 "为什么连日受到抨击也不作回应?" "为何频频出售内地房地产,但仍否 ・ 娱乐 | 65岁三级片男演员想合作舒淇: 片酬可以自己 认撤资?""内地官媒多次作出抨击,李先生与中央关系是否有变?""部分抨击言论质疑你 - 时尚 | 豪门媳妇都羡慕阔太徐子淇 .<br>دارام موسوع المواقع

新闻信息(数据不变化、有实时性)页面适合做页面缓存:

商品展示页面(数据有各种分类),为了降低数据库负载,他们比较适合做各个小部分的 数据缓存,数据更新也只是更新每个小块的数据缓存:

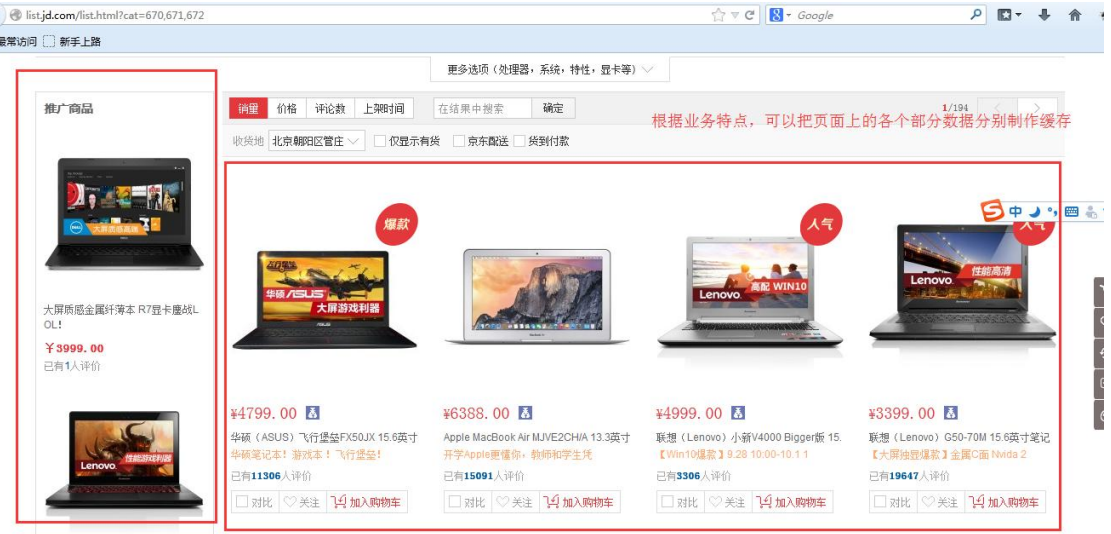

# **3.** 安装 **redis**

把 redis 需要的软件上传到此目录:

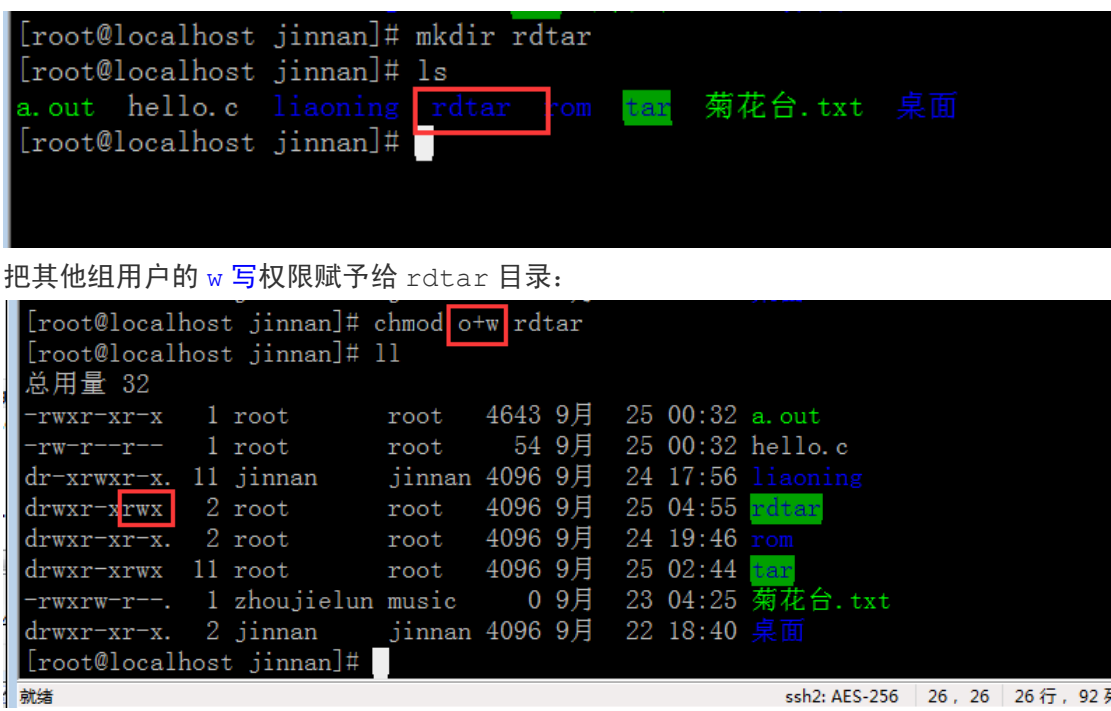

把需要安装的软件上传到服务器:

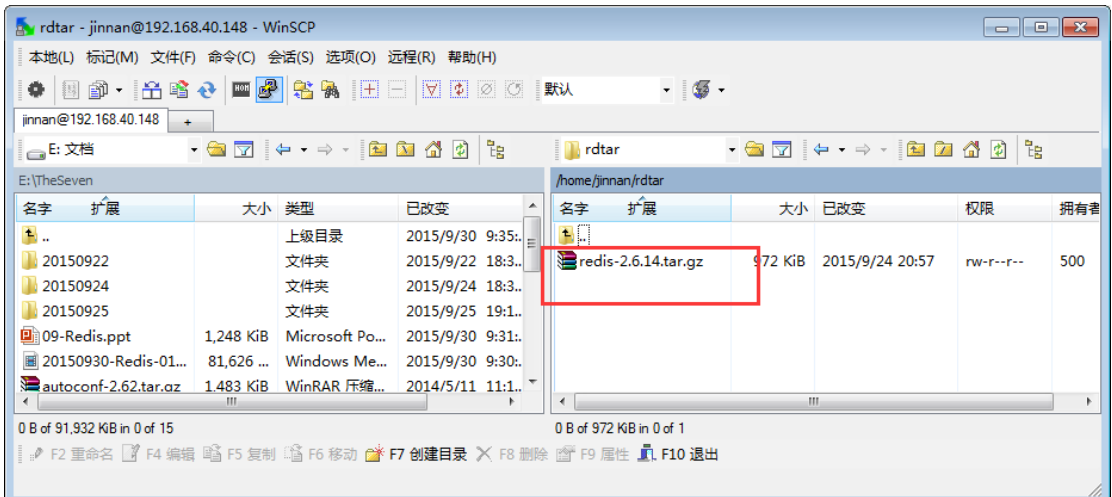

#### 进入解压目录直接 make 即可:

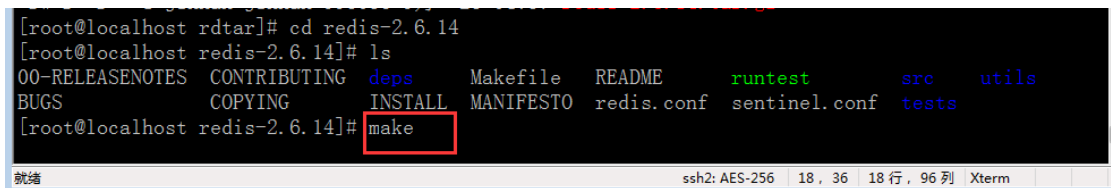

make 执行成功:

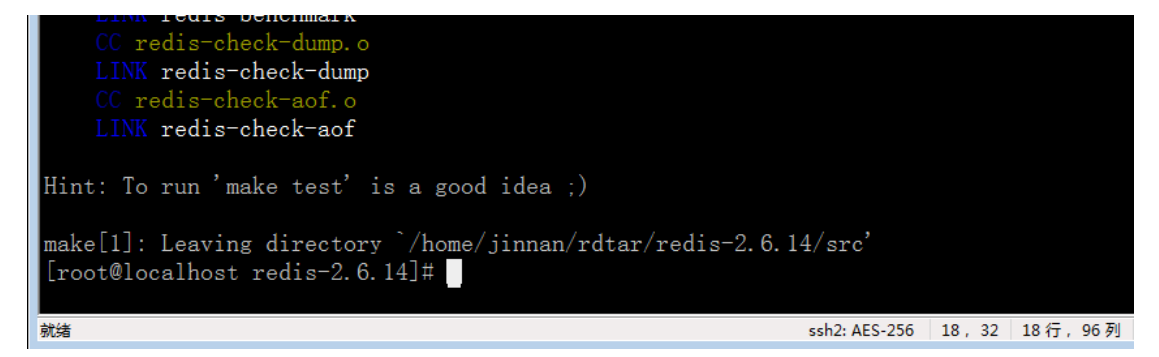

#### 进入 src 目录:

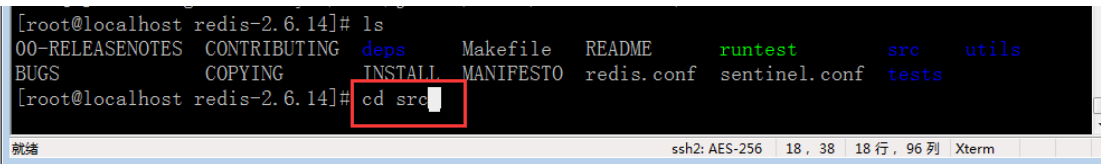

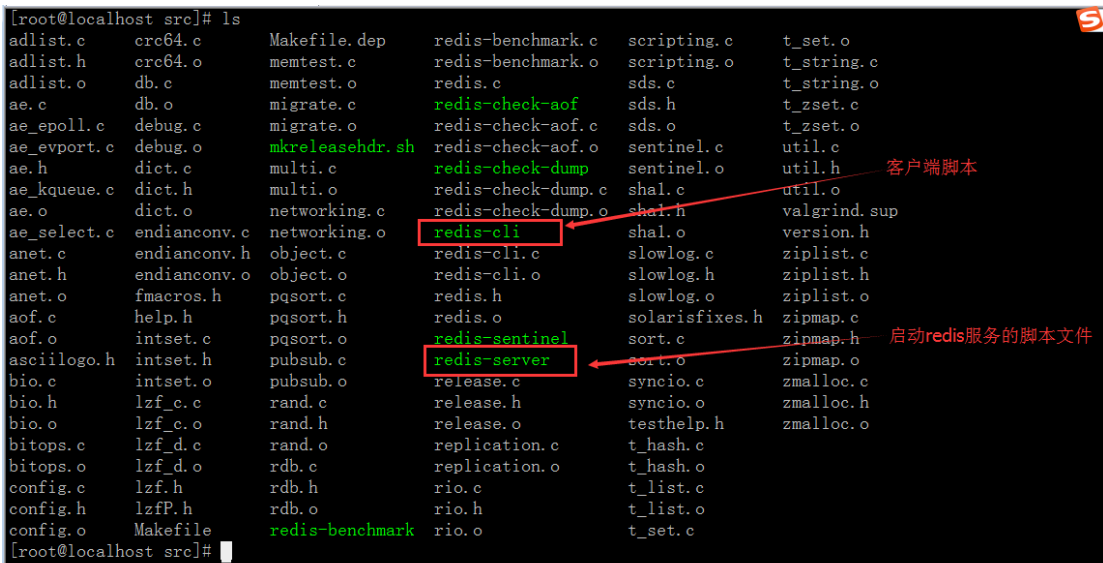

创建 redis 运行目录,并拷贝需要的两个文件:

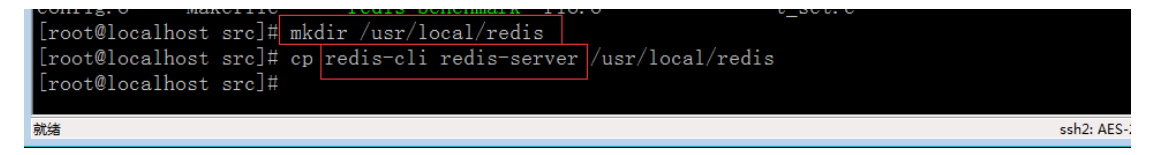

进入 redis 直接解压目录并拷贝 配置文件到运行目录:

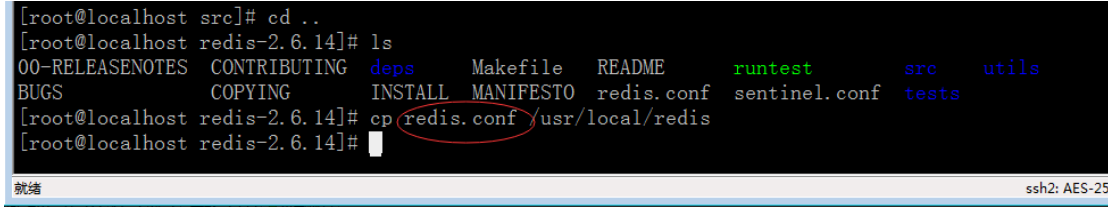

进入 redis 运行目录,内部有需要的三个文件(刚才拷贝的):

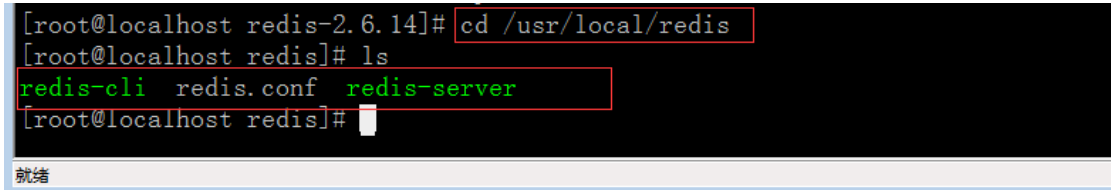

#### 默认为前台启动 redis 服务:

前台启动服务:始终有一个终端脚本被挂起执行(终端脚本被关闭后立即停止服务,不推荐) 后台启动服务: 服务以隐藏的方式执行, 没有终端脚本, 可以通过 ps -A | grep 名称 查

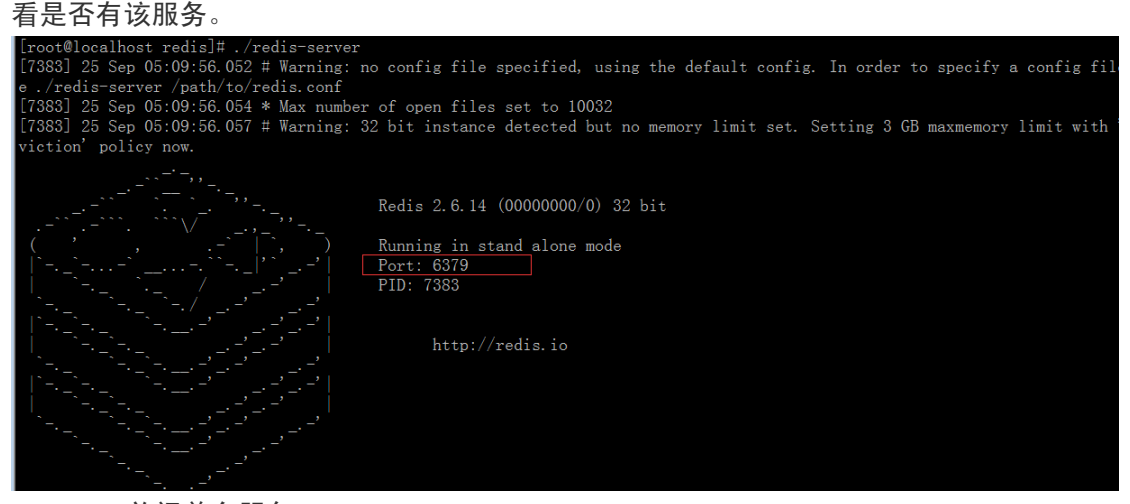

Ctrl+c 关闭前台服务

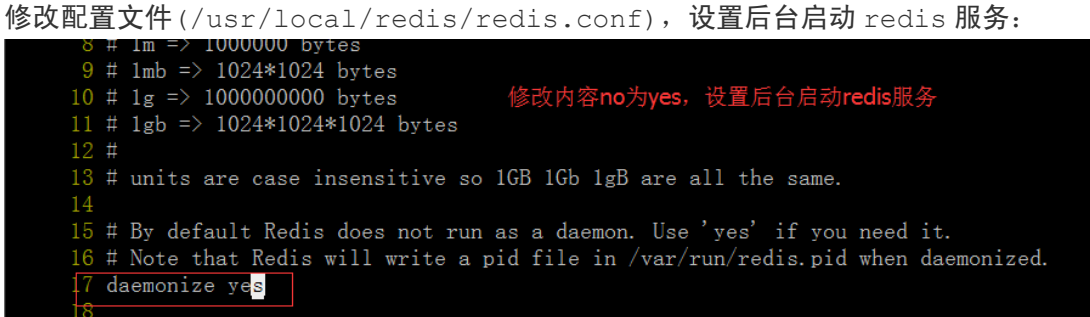

带着 redis.conf 配置文件参数, 后台启动服务:

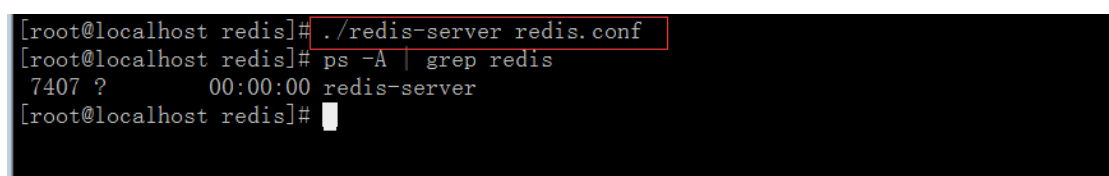

## **4.** 简单使用

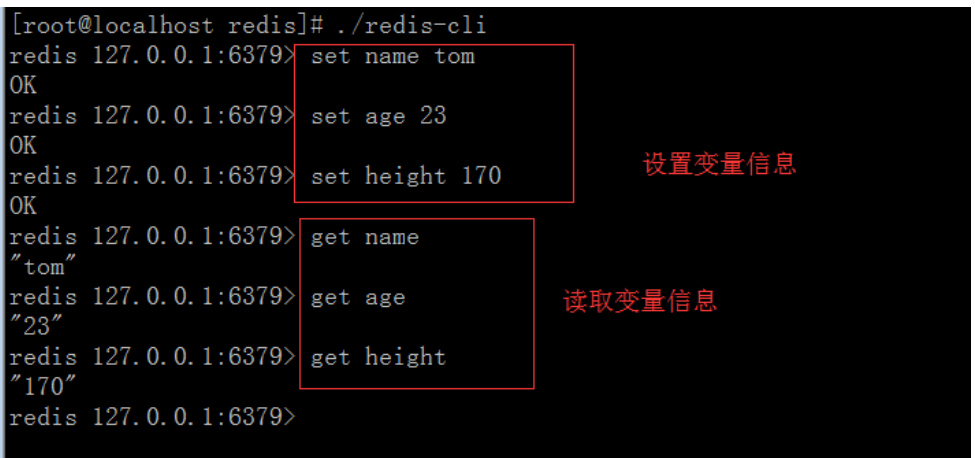

# 二**.** 具体使用

redis 中数据的模型为: key/value 类似在 php 中定义变量:名称 = 值;

### **1. key** 的操作

在 redis 里边,除了"\n"和空格 不能作为名字的组成内容外,其他内容都可以作为 key 的名字部分。名字长度不做要求。

redis 中 key 的组成内容较随意(没有\n 和空格即可):

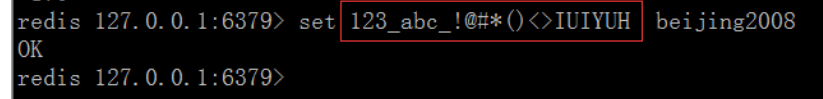

redis 中一共有 16 个数据库(redis.conf):

```
79 # syslog-facility local0
80
81 # Set the number of databases. The default database is DB 0, you can se
82 # a different one on a per-connection basis using SELECT <dbid> where
83 # dbid is a number between 0 and 'databases'-1
84 databases 16
```
通过模糊方式查看当前数据库全部的 key 名称信息 (\*星 代表任意名字信息):

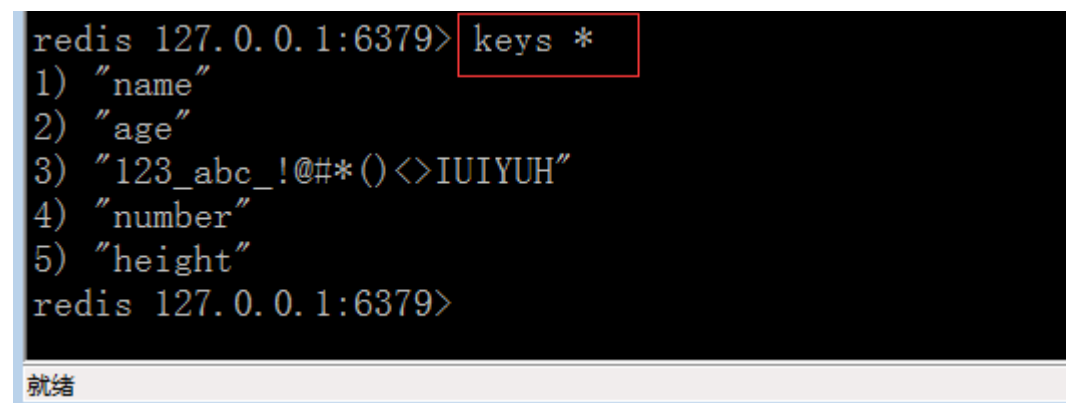

查看当前数据库名称以 n 开始的 key 的名字:

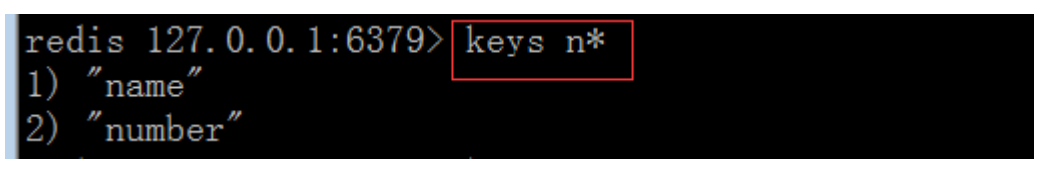

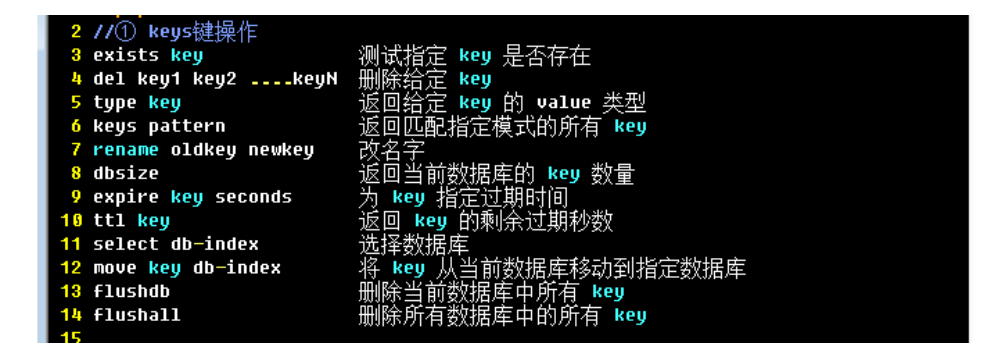

#### **2. String** 类型操作

string 是 redis 最基本的类型 redis 的 string 可以包含任何数据。包括 jpg 图片或者序列化的对象。 单个 value 值最大上限是 1G 字节。

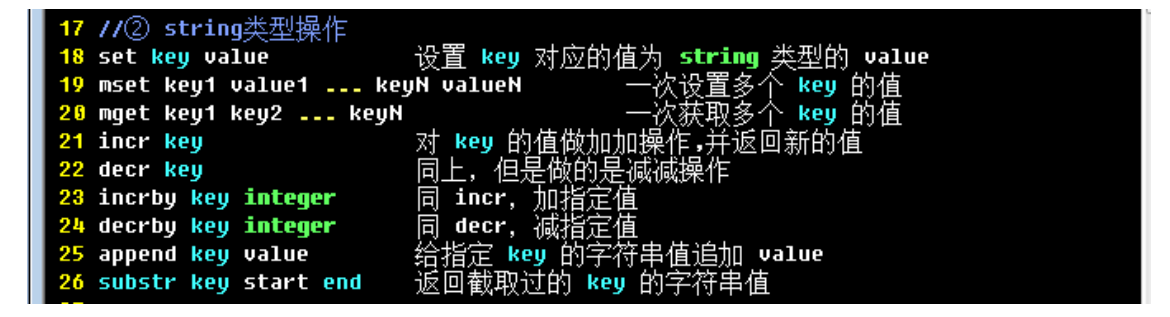

incr: increment 增长

该指令可以对 key 进行累加 1 操作, 默认是累加 1 操作, 类似 i++操作 该指令可以针对 新 key 或已有 key 进行操作

新 key: 创建该 key 并累加 1, 其值为 1 已有 key: key 的信息值类型要求必须为整型的 已有 key 的信息必须为"整型"的才允许 incr 操作:

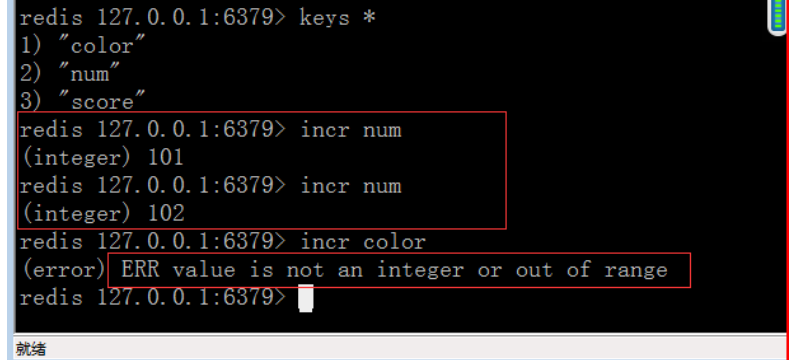

decr 的操作模式与 incr 一致,不过其实减 1 操作

substr: 对内容进行截取,包括 **start** 和 **end** 标记位置内容

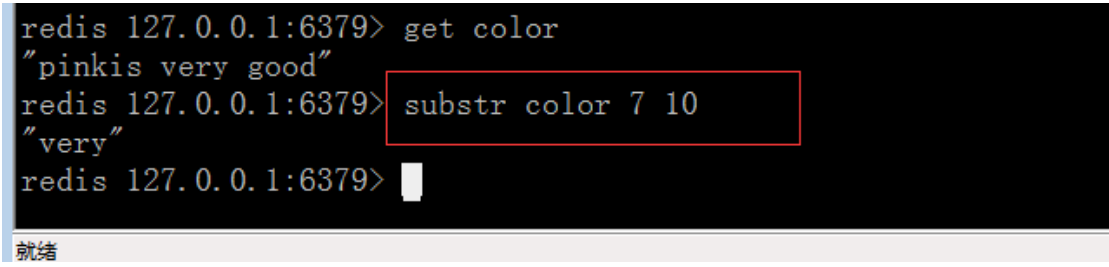

给 key 追加内容(如果被操作内容是空格分隔的多个信息,避免混淆,要使用引号):

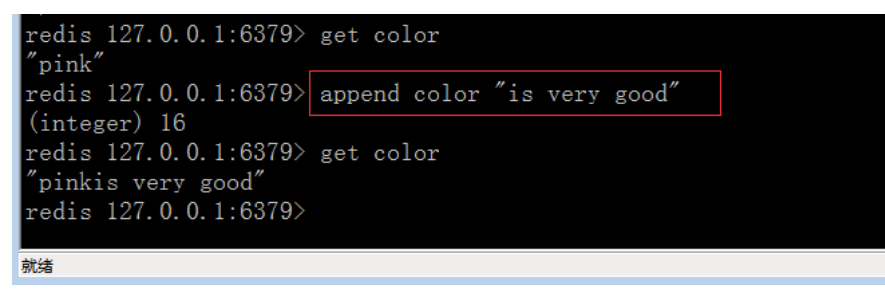

### **3.** 数据类型 **List** 链表

list 类型其实就是一个双向链表。通过 push,pop 操作从链表的头部或者尾部添加删除元 素。

这使得 list 既可以用作栈,也可以用作队列。 上进上出 :栈 上进下出 : 队列

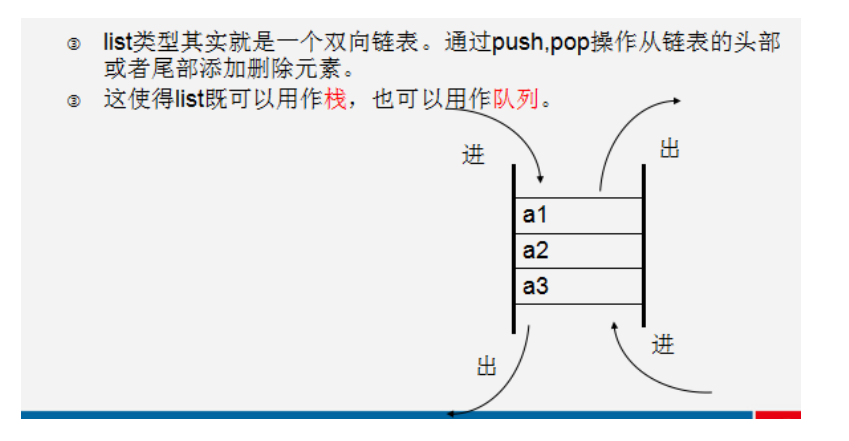

该 list 链表类型应用场合:

获得最新的 10 个登录用户信息: select \* from user order by logintime desc limit 10;

以上 sql 语句可以实现用户需求, 但是数据多的时候, 全部数据都要受到影响查询, 对数据库的负载比较高。必要情况还需要给关键字段(id 或 logintime)设置索引,索引 也比较耗费系统资源

如果通过 list 链表实现以上功能,可以在 list 链表中只保留最新的 10 个数据, 每 进来一个新数据就删除一个旧数据。每次就可以从链表中直接获得需要的数据。极大节省各 方面资源消耗

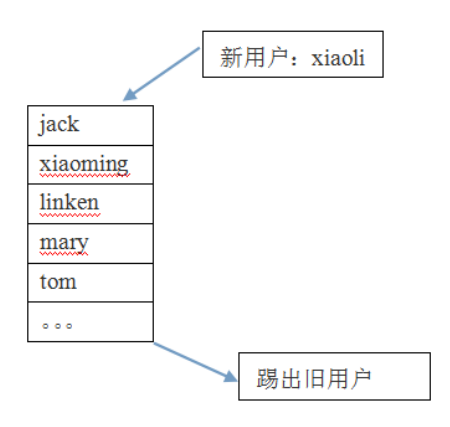

#### 通过 list 链表保存登录系统的最新 5 个用户信息:

jim xiaoli jack xiaoming linken mary tom

给 newlogin 链表添加 5 个元素:

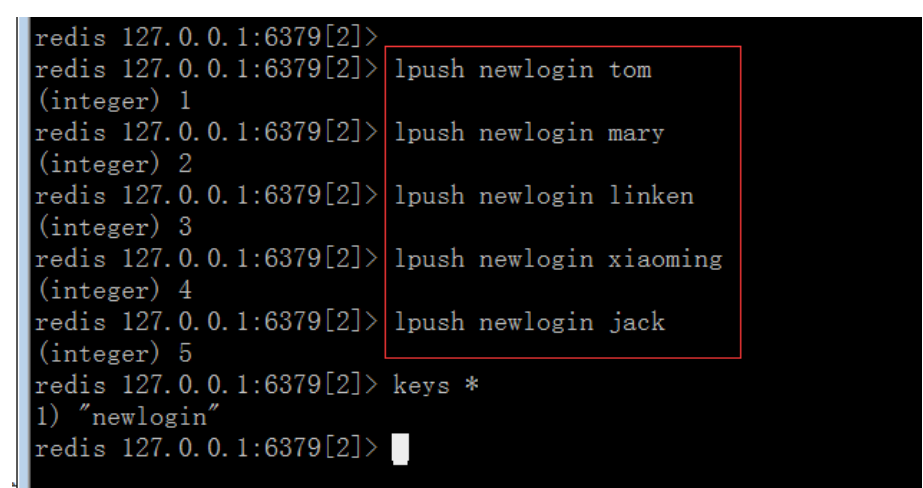

```
newlogin 链表只保留 5 个元素,每进来一个新的旧删除一个旧的:
```
 $\vert$ redis 127.0.0.1:6379[2]> $\vert$ lpush newlogin xiaoli  $(integer)$  6 redis 127.0.0.1:6379 $[2]$ > rpop newlogin 'tom" redis 127.0.0.1:6379[2]>

链表只保留 5 个有顺序的元素存在:

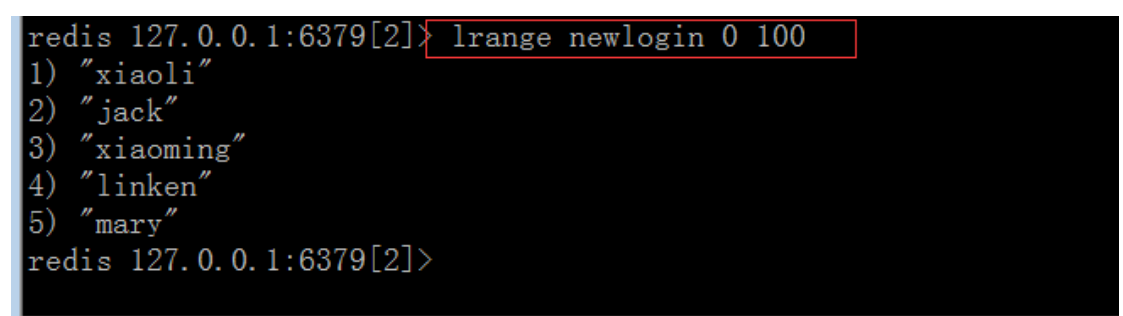

按照指定区间对元素进行截取:

```
\lceil \text{redis} \rceil 127.0.0.1:6379[2]> lrange newlogin 0 100
1) "jim"<br>2) "xiaoli"<br>3) "jack"
4) "xiaoming"
5) "linken"
\vertredis 127.0.0.1:6379[2]> ltrim newlogin 1 3
OK
\lceil \text{redis} \ \ 127.0.0.1:6379[2] \rangle lrange newlogin 0 100
\begin{vmatrix} 1 & \text{``xiaoli'} \\ 2 & \text{'' jack''} \end{vmatrix}3) "xiaoming"
redis 127.0.0.1:6379[2]>
前线
```
## **4. set** 集合类型

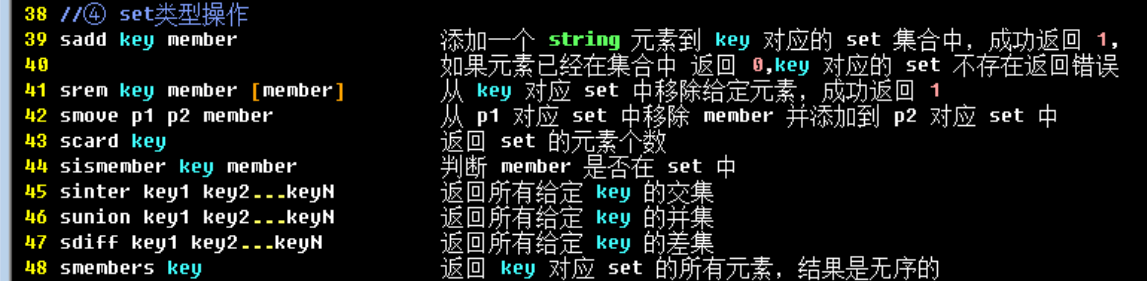

redis 的 set 是 string 类型的无序集合。

set 元素最大可以包含(2 的 32 次方-1)个元素。

关于 set 集合类型除了基本的添加、删除操作,其他有用的操作还包含集合的取并集 (union), 交集(intersection), 差集(difference)。通过这些操作可以很容易的实 现 sns 中的好友推荐功能。

注意:每个集合中的各个元素不能重复。

该类型应用场合: qq 好友推荐。

tom 朋友圈(与某某是好友): mary jack xiaoming wang5 wang6 linken 朋友圈(与某某是好友): yuehan daxiong luce wang5 wang6

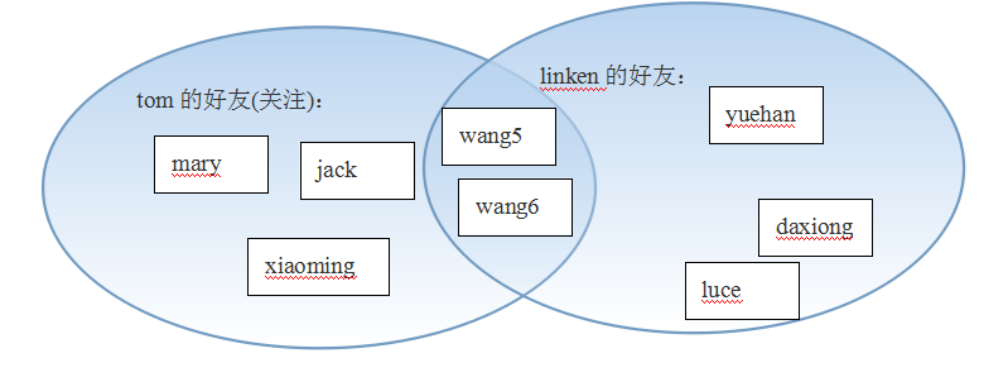

把 tom 的好友通过集合给设置好:

![](_page_12_Picture_28.jpeg)

linken 的好友集合:

![](_page_12_Picture_29.jpeg)

集合计算: 求交集:

![](_page_12_Picture_30.jpeg)

就绪

求并集:

![](_page_13_Picture_1.jpeg)

求差集(前者对后者求差集,结果只有前者的信息没有后者): 例如: tom 对 linken 求差集, 结果只有 tom 的信息结果:

![](_page_13_Figure_3.jpeg)

```
查看集合内部的全部元素信息:
```
![](_page_13_Figure_5.jpeg)

把 mary 从 tom 集合里边移动到 linken 的集合中去:

![](_page_13_Figure_7.jpeg)

总结: 1. redis 的安装和使用 key 的使用 key 具体操作: exists keys \* rename del dbsize select 0-15 flushdb flushall 数据类型: String: get set mget mset incr decr append substr List: lpush rpop lrange rpush lpop ltrim Set 集合(集合运算): sadd sinter sunion sdiff smembers scard sismember

### **5. Sort Set** 排序集合类型

该 Sort Set 是两种类型(list 和 set)的集中体现,称为排序集合类型。

和 set 一样 sorted set 也是 string 类型元素的集合,

不同的是每个元素都会关联一个权。

通过权**/**值可以有序的获取集合中的元素

![](_page_14_Picture_171.jpeg)

该 Sort set 类型适合场合:

获得最热门(回复量)前 5 个帖子信息:

select \* from message order by backnum desc limit 5;

(以上需求可以通过简单 sql 语句实现,但是 sql 语句比较耗费 mysql 数据库资源) 案例: 利用 sort set 实现获取最热门的前 5 帖子信息

![](_page_15_Picture_70.jpeg)

排序集合中的每个元素都是值、权的组合

(之前的 set 集合类型每个元素就只是一个 值)

![](_page_15_Figure_3.jpeg)

我们只做一个 sort set 排序集合, 里边只保留 5 个元素信息, 该 5 个元素是回复量最高 的,

每个帖子被回复的时候,都有机会进入该集合里边,但是只有回复量最高的前 5 个帖子会 存在于在集合,回复量低的就被删除。

制作一个排序集合类型的 key, 内部 5 个元素:

![](_page_16_Figure_0.jpeg)

按照权值由高到低的顺序获得对应元素:

![](_page_16_Picture_2.jpeg)

每进一个新元素,就删除一个权值最低的元素(保证集合中只有 5 个元素):

![](_page_16_Picture_4.jpeg)

给指定值为 17 的元素的权累加 200 信息:

![](_page_17_Picture_2.jpeg)

# 三**.** 持久化功能

redis(nosql 产品)为了内部数据的安全考虑,会把本身的数据以文件形式保存到硬盘中 一份,在服务器重启之后会自动把硬盘的数据恢复到内存(redis)的里边。 数据保存到硬盘的过程就称为"持久化"效果。

## **1. snap shotting** 快照持久化

该持久化默认开启,一次性把 redis 中全部的数据保存一份存储在硬盘中, 如果数据 非常多(10-20G)就不适合频繁进行该持久化操作。

快照持久化备份文件:

![](_page_18_Figure_5.jpeg)

备份文件 dump.rdb 内部的数据:

![](_page_18_Picture_130.jpeg)

该方式备份机制(频率):

![](_page_18_Picture_131.jpeg)

save 900 1 #900 秒内如果超过 1 个 key 被修改,则发起快照保存 save 300 10 #300 秒超过 10 个 key 被修改,发起快照

save 60 10000 #60 秒超过 10000 个 key 被修改,发起快照

以上三个备份频率需要同时存在:

数据变化非常快的时候,就快点做备份(保证数据安全)

数据变化慢的时候,就慢点做备份(节省服务器资源)

快照持久化备份文件的名称和目录设置:

![](_page_19_Picture_1.jpeg)

### **1.1** 手动发起快照持久化

![](_page_19_Picture_19.jpeg)

## **2. append only file** (**AOF** 持久化)

本质: 把用户执行的每个"写"指令(添加、修改、删除)都备份到文件中, 还原数据的时 候就是执行具体写指令而已。

![](_page_20_Picture_85.jpeg)

该 AOF 持久化默认没有开启, 现在就开启使用: (可以自定义该持久化备份文件的名称)

就绪

![](_page_20_Picture_4.jpeg)

配置文件 redis.conf 被修改后,为了有效果,需要重启 redis 服务: (杀掉旧进程,根据新配置文件启动新进程)

```
[root@localhost redis]# ls
dump.rdb redis-cli redis.conf redis-server<br>[root@localhost redis]# ps -A | grep redis
 7407 ?
                            00:00:16 redis-server
7416 pts/0 00:00:00 redis-server<br>
7416 pts/0 00:00:00 redis-cli<br>
[root@localhost redis]# kill -9 7407<br>
[root@localhost redis]# ./redis-server redis.conf<br>
[root@localhost redis]# ps -A | grep redis<br>
7416 pts/0 00:00:00 red
 8323 ?
                            00:00:00 redis-server
 [root@localhost redis]#
```
ssh2: $A$ 

AOF 持久化开启后会自动生成一个备份文件:

![](_page_21_Figure_1.jpeg)

注意: AOF 持久化开启后会自动清除目前 redis 中的全部数据

AOF 备份的频率:

就绪

395 396 # appendfsync always 397 appendfsync everysec 398 # appendfsync no 300 数据最安全 服务器性能低 数据较安全 服务器性能中等 数据不安全 服务器性能高 (优良) # appendfsync always //每次收到写命令就立即强制写入磁盘,最慢的,但是保证 完全的持久化,不推荐使用 appendfsync everysec //每秒钟强制写入磁盘一次,在性能和持久化方面做了很好 的折中,推荐 # appendfsync no //完全依赖 os, 性能最好,持久化没保证

#### **2.1** 为 **aof** 备份文件做优化压缩处理

![](_page_21_Picture_113.jpeg)

例如:可以把多个 incr 指令换为一个 set 指令

ssh<sub>2</sub>

持久化相关指令:

redis的持久化相关指令

- o bgsave 异步保存数据到磁盘(快照保存)
- ◎ lastsave 返回上次成功保存到磁盘的unix时间戳
- <sup>3</sup> shutdown 同步保存到服务器并关闭redis服务器
- o bgrewriteaof 当日志文件过长时优化AOF日志文件存储
- o ./redis-cli bgrewriteaof
- o ./redis-cli bgsave
- ◎ ./redis-cli -h 127.0.0.1 -p 6379 bgsave #手动发起快照

# 四**. redis** 的主从模式

mysql 为了降低每个服务器负载, 可以设置读写分类(有写服务器、有读取服务器)

为了降低每个 redis 服务器的负载,可以多设置几个,并做主从模式 一个服务器负载"写"(添加、修改、删除)数据,其他服务器负载"读"数据 主服务器数据会"<mark>自动</mark>"同步给从服务器

![](_page_22_Figure_12.jpeg)

![](_page_23_Figure_0.jpeg)

此时就可以看到主服务器自动同步给从服务器的数据

从服务器默认只读:

![](_page_23_Picture_3.jpeg)

# 五**. php** 与 **redis** 结合

## **1.** 安装 **php** 的 **redis** 扩展

上传 redis 扩展软件和依赖软件:

![](_page_24_Picture_120.jpeg)

解压缩 phpredis 软件:

![](_page_24_Picture_121.jpeg)

顺序: redis 与其他软件(xml、gd、jpeg 等等)都是 php 的扩展(php 依赖扩展软件) 正确的安装顺序是先安装依赖软件、之后在安装 php 软件

此时 redis 与 php 的安装顺序有前后颠倒的意味,但是 php 允许 redis 反方向安装 进来。

在 phpredis 的解压目录下运行/usr/local/php/bin/phpize,以便 redis 反方向安 装进 php 里边:

![](_page_24_Picture_122.jpeg)

执行 phpize 时提示有软件 (autoconf) 依赖没哟解决:

[root@localhost phpredis]# /usr/local/php/bin/phpize Configuring for: PHP Api Version: 20090626 Zend Module Api No: 20090626 Zend Extension Api No: 220090626 Cannot find autoconf. Please check your autoconf installation and the \$PHP AUTOCONF environment variable. Then, rerun this script.

 $[root@localhost.phpredis]$ #

解压缩 autoconf 软件并安装:

![](_page_25_Picture_4.jpeg)

ssh2: AES-256 20, 68 20行,

```
autoconf 依赖软件安装成功:
```
![](_page_25_Picture_86.jpeg)

之后继续安装 phpize:

![](_page_25_Picture_9.jpeg)

可以看见,phpize 安装成功(前提是 autoconf 依赖软件先安装好)

#### 下边开始安装 phpredis:

![](_page_26_Picture_1.jpeg)

#### configure 指令执行成功:

![](_page_26_Picture_3.jpeg)

#### 之后执行 make && make install:

```
creating libtool
appending configuration tag "CXX" to libtool
configure: creating ./config.status
config.status: creating config.h
config.status: config.h is unchanged<br>[root@localhost phpredis]#|make && make install
```
ssh2: AFS-256

make && make install 执行成功:

就绪

![](_page_26_Figure_8.jpeg)

#### 给 php 生成好的 redis 扩展文件:

![](_page_26_Picture_98.jpeg)

在/usr/local/php/lib/php.ini 配置文件中开启 redis

![](_page_27_Picture_64.jpeg)

之后重启 apache:

![](_page_27_Picture_65.jpeg)

通过浏览器访问 php 代码(phpinfo()):

![](_page_27_Picture_66.jpeg)

# **2.** 通过 **php** 操作 **redis**

在 php 里边, redis 就是一个功能类 Redis, Redis 类里边有许多成员方法(名字基本与 redis 指令的名字一致,参数也一致)

```
| root@localhost:/usr/local/redis | root@localhost:/usr/local/redis | root@localhost:/usr/local/http2/htdocs | root@localhost:/usr
\sqrt{\zeta_{\mathrm{2php}}}//通过php实现对redis的操作
//① 实例化Redis对象
\sqrt{\$red = new Relations()};
//② 链接redis服务
\frac{1}{2} Tred \rightarrow connect ('localhost', '6379');
//③ 具体操作
\frac{2}{3} red \Rightarrow select(5);
\vert$red -> set('classname','php0710');
//$red -> mset('sub1','php','sub2','html','sub3','java'); //错误使用<br>$red -> mset(array('sub1'=>'php','sub2'=>'html','sub3'=>'java'));
 //获得数据
echo \text{fred} \rightarrow \text{get('sub2')};\left| \text{print}_r(\text{Sred} \rightarrow \text{mget}(\array('sub1', 'sub3')))\right|echo "okok success";
```
## **3.php** 中 **redis** 的可操作方法有哪些

获得 Redis 类内部一共的方法 (利用反射 Reflection 实现): php 大部分操作都是<mark>正向</mark>的:类、实例化对象、对象调用成员 其实类可以反向操作:类、反过来感知类的成员、反方向感知方法是否是公开的/私有的/ 受保护的/最终的

|| root@localhost:/usr/local/redis || root@localhost:/usr/local/redis || root@localhost:/usr/local/http2/htdoc  $\langle ?$ php

//利用反射感知Redis类有什么方法可以供操作

//通过Redis类实例化一个反射类对象  $\delta$ me = new ReflectionClass('Redis'):

```
//通过对象获得Redis类的全部方法
print r(\text{Sme} \rightarrow \text{getMethods}()):
```
总结:

- 1. 数据类型 Sort Set 获得最热门前 5 个帖子信息 (优秀学员奥赛班分班使用)
- 2. 持久化
	- 1) 快照持久化(默认开启)
	- 2) AOF 追加持久化 (精细), 本质备份用户的"写指今"

#### 3. 主从模式

- 4. php 实现 redis 操作
	- 1) 给 php 安装 redis 扩展
	- 2) php 对 redis 操作

#### 作业:

1. 利用 list 链表数据类型实现网站首页面显示前 10 个登录用户信息。

问题:

php 代码都在是 wamp 环境下开发的,该环境 php 不支持 redis 使用 解决:

在 linux 系统里边创建两个 php 文件 (user\_add.php 和 user\_look.php) user\_add.php 负责给 redis 写数据 user\_look.php 负责 redis 读数据

在 windows 下触发 linux 中的 php 执行

file\_get\_contents('http://192.168.40.148/user\_add.php?user\_ id=105');

file\_get\_contents('http://192.168.40.148/user\_look.php');